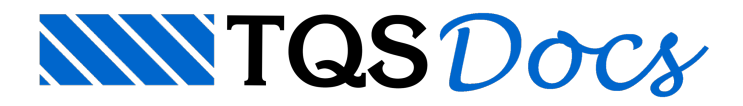

## Como exibir os valores de Volume de concreto e Taxa de armadura junto à tabela de ferros

Através do critério \*[K55], é possível desenhar os valores do volume de concreto de vigas e dataxa de armadura junto à tabela de ferros:

Critério indisponível nos pacotes EPP \*Critério exclusivo do TQS vigas

Naaba"Sistemas",grupo "Dimensionamento, Detalhamento de Desenho", clique no botão "TQS Vigas"

Na aba "TQS Vigas", grupo "Editar", clique no botão "Critérios" e, na sequência, "Projeto de vigas"

Najanela"Edição de critérios de vigas" clique no botão "OK"

Najanela"Editor de critérios – Desenho - Outros" ou pesquise pelo "K55"

Altere para K55=1 e feche o "Editor de Critérios" - selecione "Sim" parasalvar a edição

De volta ao Gerenciador, aba "Plotagem", grupo "Edição de Plantas", clique no botão "Editor de Plantas", Faça a extração da tabela de ferros.

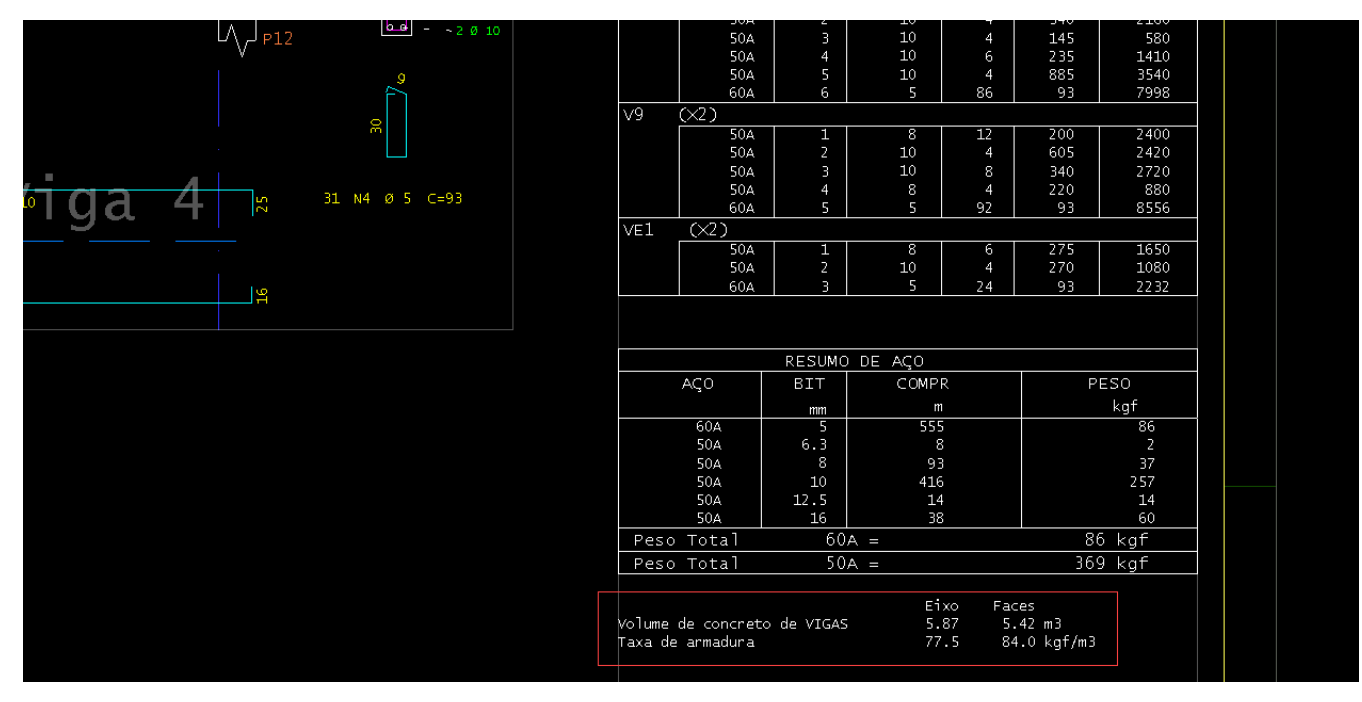